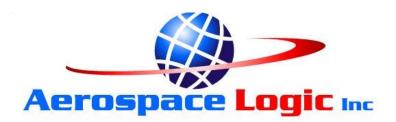

This document set is applicable to the following part number configurations:

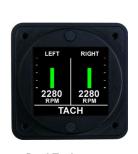

**Dual Tachometer** 

| Part Number | Kit Configuration |              |
|-------------|-------------------|--------------|
|             | Instrument        | Sensor       |
| TM202       | TM202             | -            |
| TM202B      | TM202             | 1 X A200-HMB |
| TM202S      | TM202             | 1 X A200-HMS |
| TM202R      | TM202             | 1 X A200-HMR |

# **TM202X Dual Tachometer**

#### THIS IS A TRANSPORT CANADA APPROVED MANUAL

The following checklist outlines the required articles for all TM202X products:

|            | Documentation                                     | Document Number          |  |
|------------|---------------------------------------------------|--------------------------|--|
|            | Introduction (this document)                      | S200-TM202X-001          |  |
|            | Warranty Statement                                | S200-AWS                 |  |
|            | Installation Instructions                         | S200-TM202X-002          |  |
|            | Intensity Control Installation Options            | S200-DDC-INST            |  |
|            | Wiring and Installation Schematic                 | S200-TM202X-003          |  |
|            | Human Interface Definition                        | S200-HID                 |  |
|            | Instrument Setup                                  | S200-TM202X-004          |  |
|            | Operations Guide                                  | S200-TM202X-005          |  |
|            | Product Specifications                            | S200-TM202X-006          |  |
|            | Installation Compliance                           | S200-TM202X-007          |  |
|            | Instructions for Continued Airworthiness          | S200-ICA                 |  |
|            | Flight Manual Supplement                          | S200-FMS (If applicable) |  |
|            | Authorized Release Certificate                    | FORM ONE                 |  |
|            | Permission to Use STC                             | S200-PTU                 |  |
|            | Canadian STC and Eligibility List                 | STC & S200-CEL           |  |
|            | FAA STC and Approved Model List                   | STC & S200-AML           |  |
| Components | 3                                                 |                          |  |
|            | TM202 Instrument and harness                      |                          |  |
|            | 2 X A200-HMx rotational speed sensors as required |                          |  |
|            | 4 X Mounting Screws                               |                          |  |

## TM202X Dual Tachometer

#### The Fastest Way To Install And Start Using This Product

**NOTE:** This product is certified as a primary replacement, new or secondary instrument only when installation is performed in accordance with the documented instructions and procedures.

- 1. Review the Warranty Statement before performing any tasks. Do not remove the instrument from the sealed package until you agree with the stated terms.
- 2. If this instrument is to be installed in a certified aircraft, verify that the aircraft model is listed on the Eligibility List (Canadian registered aircraft) or the Approved Model List (USA and all other countries).

If it is NOT listed, contact your local authority and obtain the necessary requirements or approvals before proceeding further.

For all other vehicles, including experimental aircraft continue with Step 3.

- 3. Follow the Installation Instructions exactly as noted, referring to the Wiring Diagram as and when required. Note: The installation process has been optimized based on the sequence of components to be installed. Installing the product in any other way will, in all likelihood, take longer and be more complex.
  - Ensure that **one** of the Intensity Control options has been installed in accordance with document # S200-DDC-INST.
- 4. Perform the Instrument Setup using the required data as listed in the Instrument Setup procedure.
- 5. Validate that all functions perform as outlined in the Operations Guide.
- 6. Complete all regulatory documentation, if required.

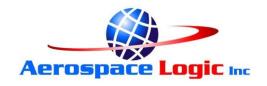

#### NO NONSENSE WARRANTY

Our warranty policy is simple .... It is even written in plain English!

#### Please read it BEFORE DOING ANYTHING WITH YOUR NEW INSTRUMENT!

If you require technical support when installing your instrument please call our Technical Support department directly on 416-628-0725

#### We will:

- Repair or replace (at our discretion) any instrument which becomes defective
  within a period of 12 (twelve) months of manufacture date. You will pay for the
  shipping costs to return the instrument to us and we will pay for the shipping
  costs to return the instrument to you;
- Replace all instruments that fail out of warranty for a flat rate of 50% of the cost of a new instrument, at the time of the failure.

#### We are not:

- Liable for any costs associated with the installation or removal of any of our instruments, irrespective of the cause;
- Liable for any misuse or non-use of the instrument in whatever form.

#### We will not:

 Repair or replace your instrument free of charge, under warranty, if it has not been installed by an appropriately licensed person.

If you do not agree with ANY of the above statements, return your new instrument to us immediately for a FULL refund LESS shipping costs.

ALL RETURNS REQUIRE RETURN MATERIAL AUHORIZATIONS (RMA). WE DO NOT ACCEPT RETURNS WITHOUT RMA NUMBERS. CALL 416-628-0725 FOR AUTHORIZATION.

## TM202X Installation Instructions

- 1. Sensor Installation:
  - a. For Bendix type magnetos install hall effect sender P/N A200-HMB, or
  - b. For Bendix ring type magnetos install hall effect sender P/N A200-HMR,
  - c. For Slick/Unison type magnetos install hall effect sender P/N A200-HMS,
  - d. in accordance with the manufacturer supplied instructions for these senders.
- Connect the wiring supplied with the DB25 interface connector in accordance with the TM202X Wiring and Installation Schematic. DO NOT ATTACH THE CONNECTOR TO THE INSTRUMENT UNTIL ALL WIRING HAS BEEN CONNECTED.
- 3. Select the instrument location in the aircraft panel.
- 4. Ensure that the aircraft master switch and/or power to the instrument is **OFF**.
- 5. Attach the DB25 connector to the instrument. Ensure that the plug is fully inserted into the instrument. Finger tighten the two plug locking screws, then tighten 1/8 turn using a screwdriver. **DO NOT OVERTIGHTEN.**
- 6. The instrument can be installed with the DB25 connector orientated to the **TOP** or **BOTTOM** of the instrument panel.
- 7. Install the instrument in the panel, attaching with four 6-32 X 5/16" screws.
- 8. Initial Power Up Sequence:
  - a. Adjust the instrument intensity control for maximum intensity.
  - b. Apply power to the instrument.
  - c. The instrument display will light up.
  - d. The display may be inverted at this point. Ignore the orientation at this time.
  - e. Turn the instrument OFF.
- 9. If the instrument display does not light up:
  - a. Ensure intensity control is set for maximum.
  - b. Turn off power.
  - c. Disconnect the DB25 connector from the instrument.
  - d. Check intensity control.
  - e. Check the wiring installation and breaker or fuse.
- 10. Proceed to "Instrument Setup".

# **Intensity Control – Installation Options**

Applicable to Rev 05 and later 200 Series Instruments

Choose ONE of the options listed below for connection of the BLUE intensity control wire from the instrument harness.

#### **Theory of Operation**

- The instrument intensity control is voltage sensitive.
- When the sense input is grounded the instrument display will be at the dimmest intensity. At bus voltage the instrument display will be at the brightest intensity.
- Voltages between these two will vary the display intensity.

### 1. Preferred Method – Independent Potentiometer

Connect the BLUE wire to P/N A200-POT Rev. 02 as below:

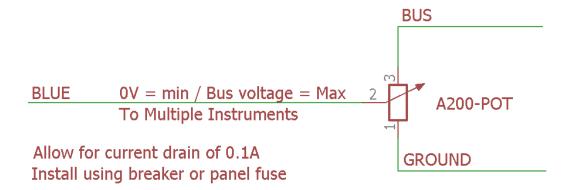

Ensure the "EXTERNAL" option in the Dimmer Control menu is set.

## 2. Connection of Existing Panel Intensity Control

Confirm the existing panel lighting control meets the following requirements:

- When set for **DAY** operation **BUS** voltage must be output.
- When used at NIGHT the output must vary from 0V (Ground) to BUS voltage.

If these requirements are met connect the BLUE wire to the panel lighting control.

Ensure the "EXTERNAL" option in the Dimmer Control menu is set.

## 3. Day VFR Operation

Do not connect the BLUE wire. Set the intensity using the internal Dimmer Control.

Refer to document S200-HID, Intensity Control section for menu access instructions.

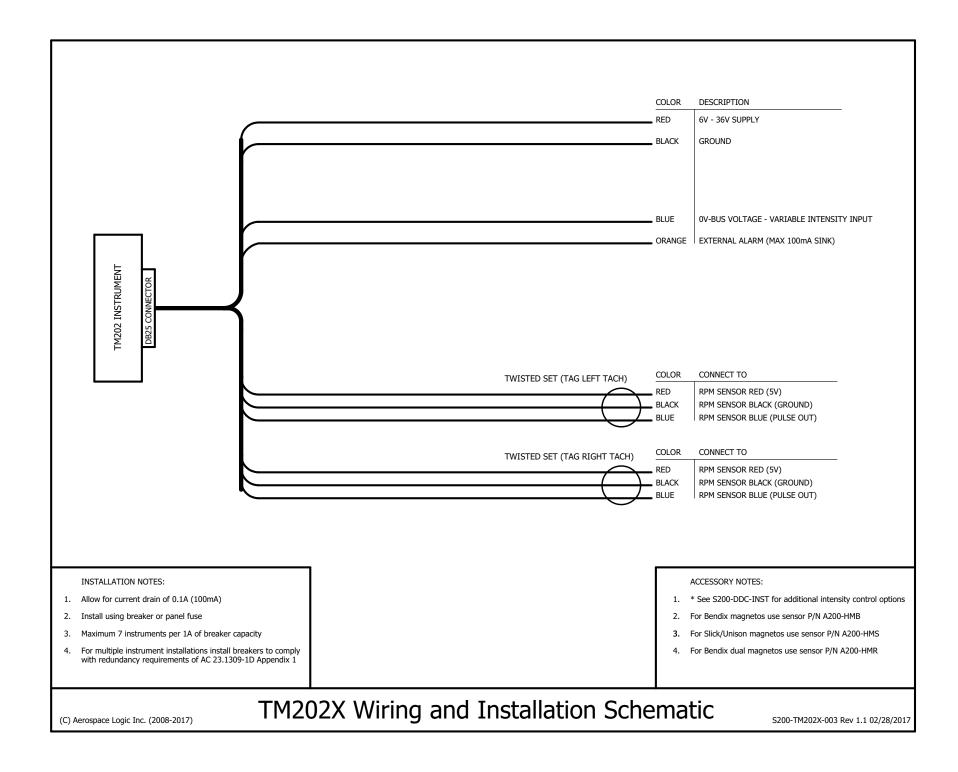

## 200 Series Human Interface Definition

All 200 Series instruments have been designed around a standard Human Interface protocol. This allows identical operation of the two panel switches between all instruments while still allowing multiple functions. This document is a generic outline of the functionality of the switches, based on the various functional states of the instrument.

#### **Top Button**

The top button is the action button. It invokes different screen displays, allows selection of values and increments or decrements values. Examples of these actions are:

- 1. Moving between display screens
- 2. Selection of an action from a menu
- 3. Changing a value from within the setup menus
- 4. Entering a value during flight (clock instrument only)

#### **Bottom Button**

The bottom button is the navigation button. It will allow the cursor on the screen to move between allowable selections. Examples of these actions are:

- 1. Selection of different cylinders (EGT and CHT) in the Single Cylinder mode
- 2. Selection of different tanks (Fuel Level)
- 3. Selection of limits and functional items from within the setup menus
- 4. Time field selection (clock instrument only)

There is one exception to the functionality of the bottom button. This is from the Primary Display (the screen that first comes on from power up). Pressing the button will display the instrument core status and support data.

#### General

- 1. Each instrument contains detailed button options in the Operations Guide.
- 2. During setup, instructions are provided on screen and use of the buttons is as noted in this document.

#### **Intensity Control**

Press and hold the top button for 5 seconds to activate the Dimmer Control menu.

Select the "Up Arrow" and press the top button to disable external intensity and increase intensity. Select the "Down Arrow" and press the top button to decrease the intensity and enable external intensity control.

Select the "Save" option and press the top button to save your selection and return to normal operations.

The Dimmer Control menu is not available during instrument setup.

## TM202X Instrument Setup

- 1. Before proceeding with the instrument setup you will require the following information, as it pertains to the aircraft that the instrument is being installed on:
  - a. Minimum indicated RPM (the point at which tach time starts recording)
  - b. Maximum operating RPM
  - c. RPM redline

If the engine has a defined "limited operations range" then you will also need:

- d. Minimum limited operations value
- e. Maximum limited operations value
- 2. This information must be obtained from a current, traceable source for the aircraft that the instrument is being installed on. Some possible sources are:
  - a. Pilot Operating Handbook
  - b. Maintenance Manual
  - c. Aircraft Type Certificate Data Sheet
  - d. Engine Type Certificate Data Sheet
  - e. Manufacturer
- 3. Then, enter the correct parameters into the instrument as follows:
  - a. Turn off the power to the instrument
  - b. Press and hold both top and bottom buttons and turn on the power to the instrument.
  - c. When instructed, release both buttons.
  - d. In the setup menus, use the bottom button to navigate and the top button to select an option.
  - e. Follow the onscreen instructions. NOTE: Depending on the installation orientation of the instrument the display may initially be upside down. The first prompt in the setup is to press the button at the top of the instrument. This will orientate it correctly. Continue with setup.

# **TM202X Instrument Setup**

- 4. Once all steps of the setup have been completed, the instrument will provide the option to edit any data or to save and exit.
- 5. If the data entered is correct, choose the "OK" option to save the data and exit setup, otherwise choose "EDIT".
- 6. Once the instrument has exited the setup it will restart. It is now ready for use.

# **TM202X Operations Guide**

This manual outlines the operating procedures for all TM202x series products

## 1. Power Up / Default Screen

Displays both left and right engine RPM information. Colors are determined by the range values as set during installation.

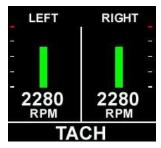

**Normal Operations** 

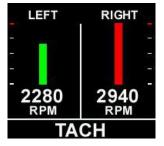

**Redline Condition** 

If the engines have a limited operations range specified and either or both engine RPM is currently in that range, the display will use a yellow caution bar above the RPM indication.

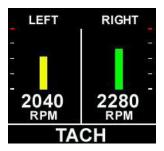

Press the top button once to move to the next display.

## 2. Engine Time Display

Engine time MUST be set before the first flight as part of the installation and setup of the instrument.

The engine time screen will timeout and return to the default screen once the blue activity bar disappears.

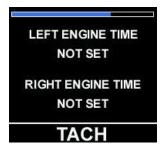

**Engine Time NOT Set** 

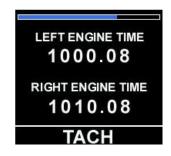

**Engine Time - Normal Conditions** 

Press the top button to move to the next display or wait for the timeout period to expire.

#### 3. Trend Graph

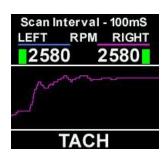

This screen provides a graphical display of left and right engine RPM.

RPM data is displayed with a miniature version of the bars as on the default screen and the actual RPM values.

The "Scan Interval" can be changed by pressing the bottom button.

To freeze the display, press the top button ONCE.

To continue displaying information in this mode, press the bottom button **ONCE**, OR, to return to the default screen, press the top button once.

# **TM202X Operations Guide**

## 4. Other Options

To display the instrument serial number and core information press and hold the bottom button when in the default screen.

#### **WARNING**

All engine operations are to be performed in accordance with the specific instructions pertaining to your aircraft, including those provided by the engine manufacturer. The TM202x series instruments are only parameter reporting devices which can assist in engine management when used in conjunction with these instructions.

All TM202x products are certified as primary replacements, within the limits as described above, or for secondary use as desired.

# **TM202X Product Specifications**

**Certification / Compliance** 

TSO C49b Environmental DO-160F

A1CAASXXXXXXZBXXBBBCSBA1C11XXAX

Software DO-178B

**DC Power Source** Input voltage 6 to 36 VDC

Power consumption 100mA Load dump tolerance +60V Direct spike tolerance +/- 60V Cable spike tolerance > +/- 1KV

Operating Temperature Constant operating -15°C to +55°C

Short term operating (1hr) -40°C to +70°C Storage -55°C to +85°C

**Signal Input** 0-5V pulse width modulated square wave

**Display** RPM 0 - 9000

Accuracy AS404C +/- 1 RPM

**Display** Sunlight readable LCD

80/80/80 Degree viewing angle

**Annunciator Output** 100mA sink with reverse EMF protection

Interface Connector DB-25

**Software Functionality** 

Primary Engine RPM – Left and Right

Engine Time Display of engine time – Left and Right

Trend Graph Graphic display of engine RPM – Left and Right

**Dimensions** 2.45" X 2.45" X 0.96"

Weight (excluding harness) 4.05 oz

Finish Black anodized 6061 aluminum

# **TM202X Installation Compliance**

#### 1. Installation Procedures and Limitations

Should your specific aircraft not be listed on our STC Approved Model List (AML), contact your local FSDO or flight authority for installation requirements **BEFORE commencing any installation tasks.** 

Installation must be in accordance with the following TM202X published documents:

- a. Installation Instructions,
- b. Wiring and Installation Schematic, and
- c. Instrument Setup.

#### 2. Installation Location and Visibility

The products are to be installed in existing panel holes and will replace existing instrumentation. As primary replacement products it is recommended and preferred that they be placed in the same panel location as the original equipment. Their visibility and placement relative to other instruments are the same or similar to the existing instruments. Where they are installed in a different location it is the responsibility of the installer to ensure that they are visible to the pilot under all conditions.

#### 3. TSO COMPLIANCE NOTICE

The conditions and tests required for TSO approval of this instrument are minimum performance standards. Those installing this instrument on or in a specific type or class of aircraft, must determine that the aircraft installation conditions are within the TSO standards. TSO articles must have separate approval for installation in an aircraft. The instrument may be installed only according to 14 CFR part 43 or the applicable airworthiness requirement.